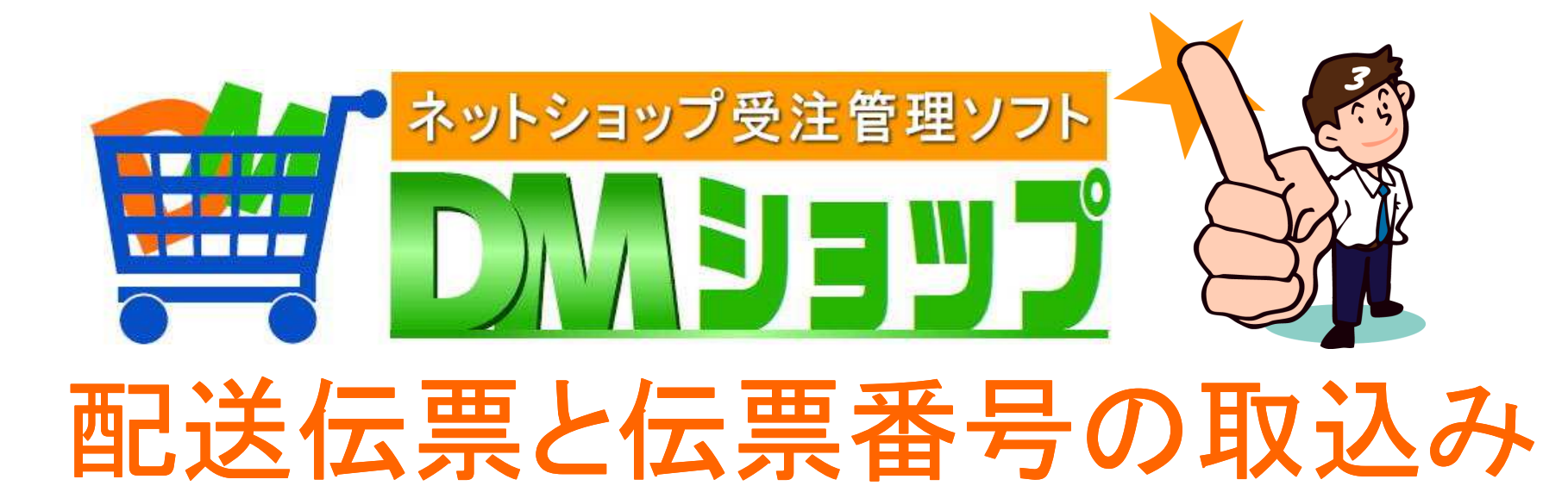

<u>|基本設定:B2やe飛伝の設定</u> ■配送発行伝票ソフトへ連携 ■配送伝票番号の取込み ■発送メールの送信

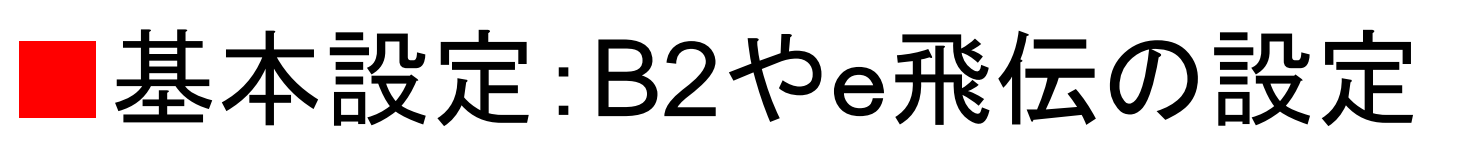

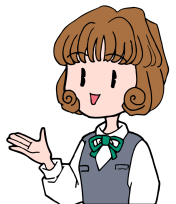

## 配送業者と配送伝票の種類の確認B2やe飛伝などの契約情報を設定

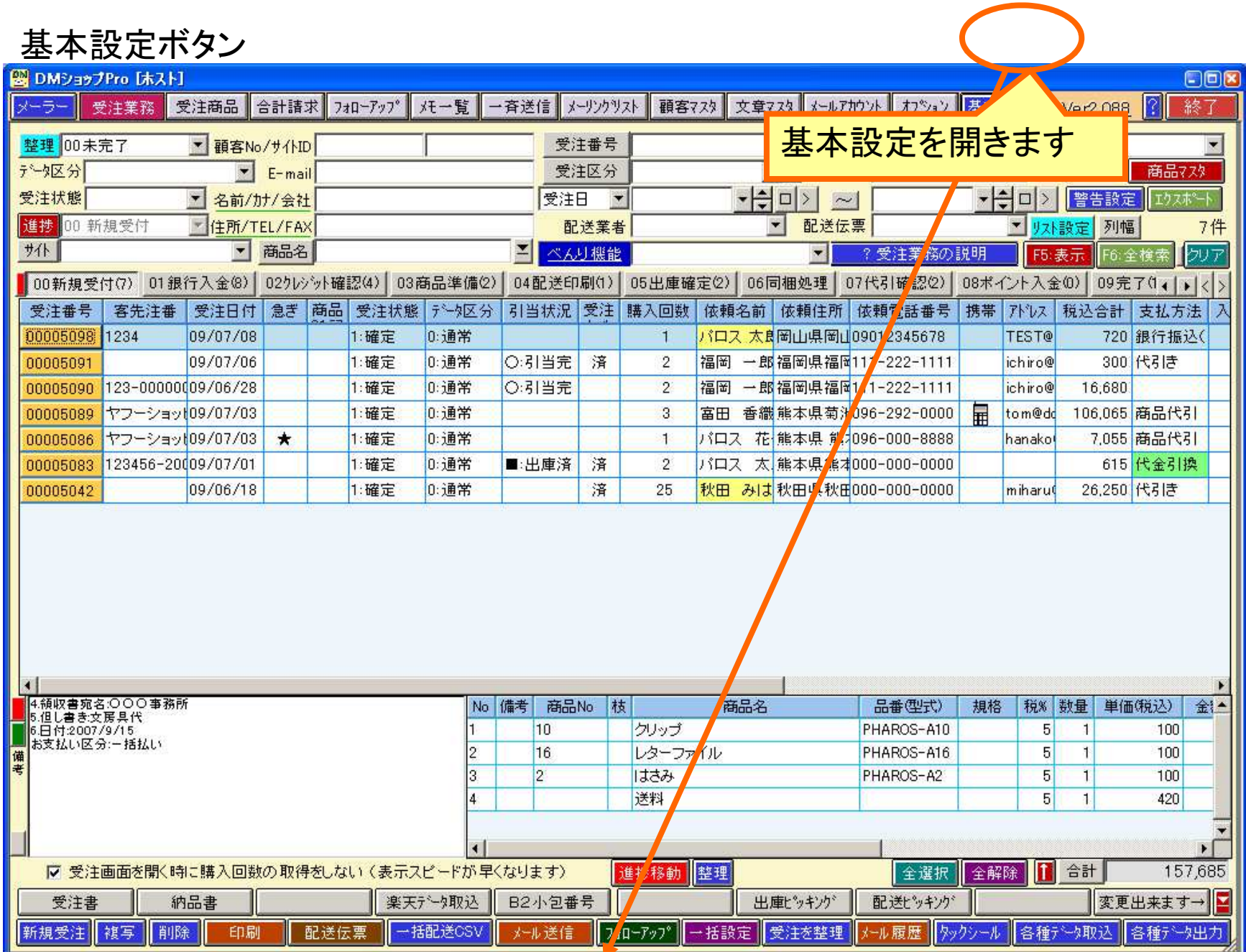

配送伝票の確認

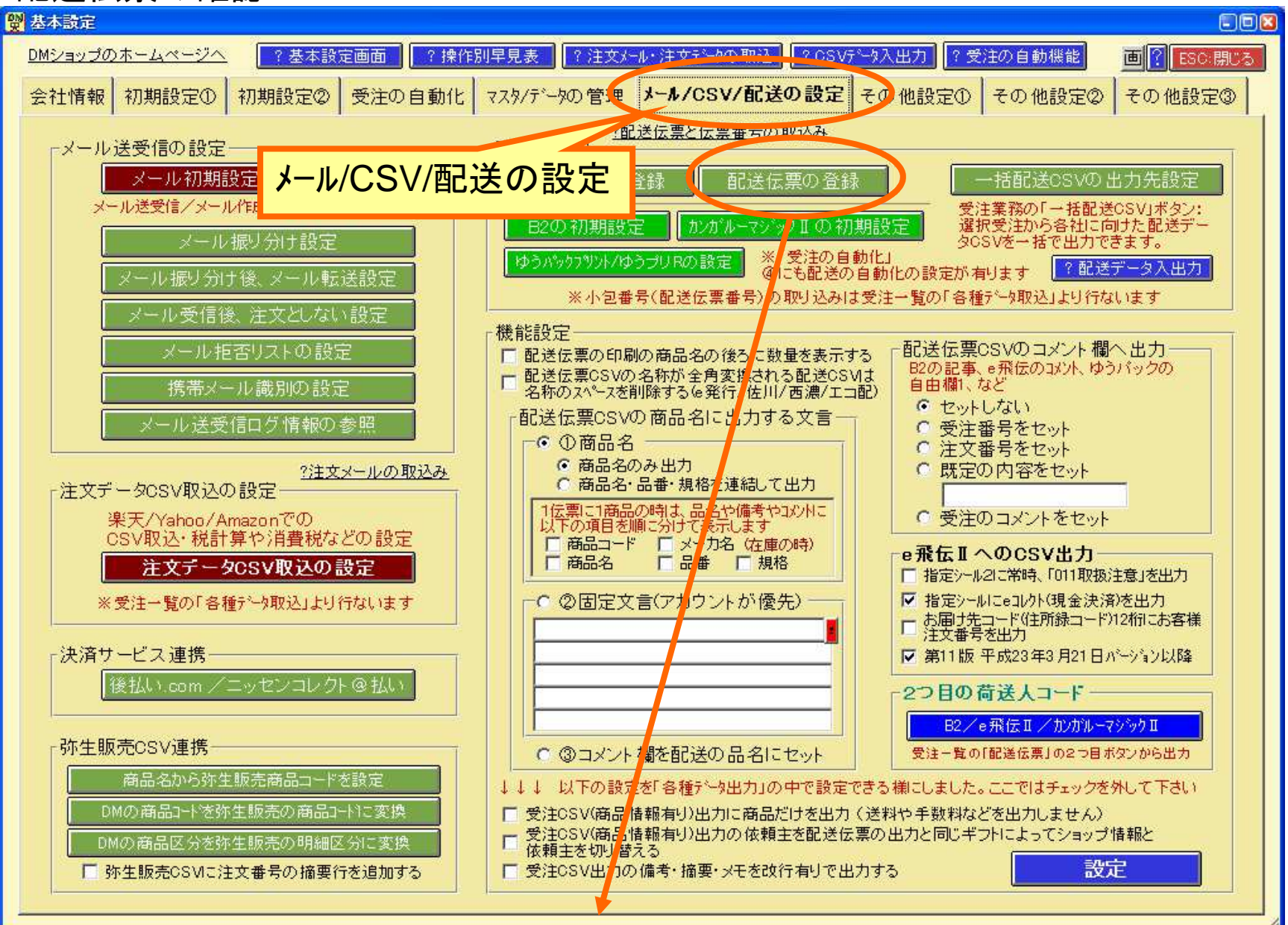

### 配送業者と配送伝票の種類の確認

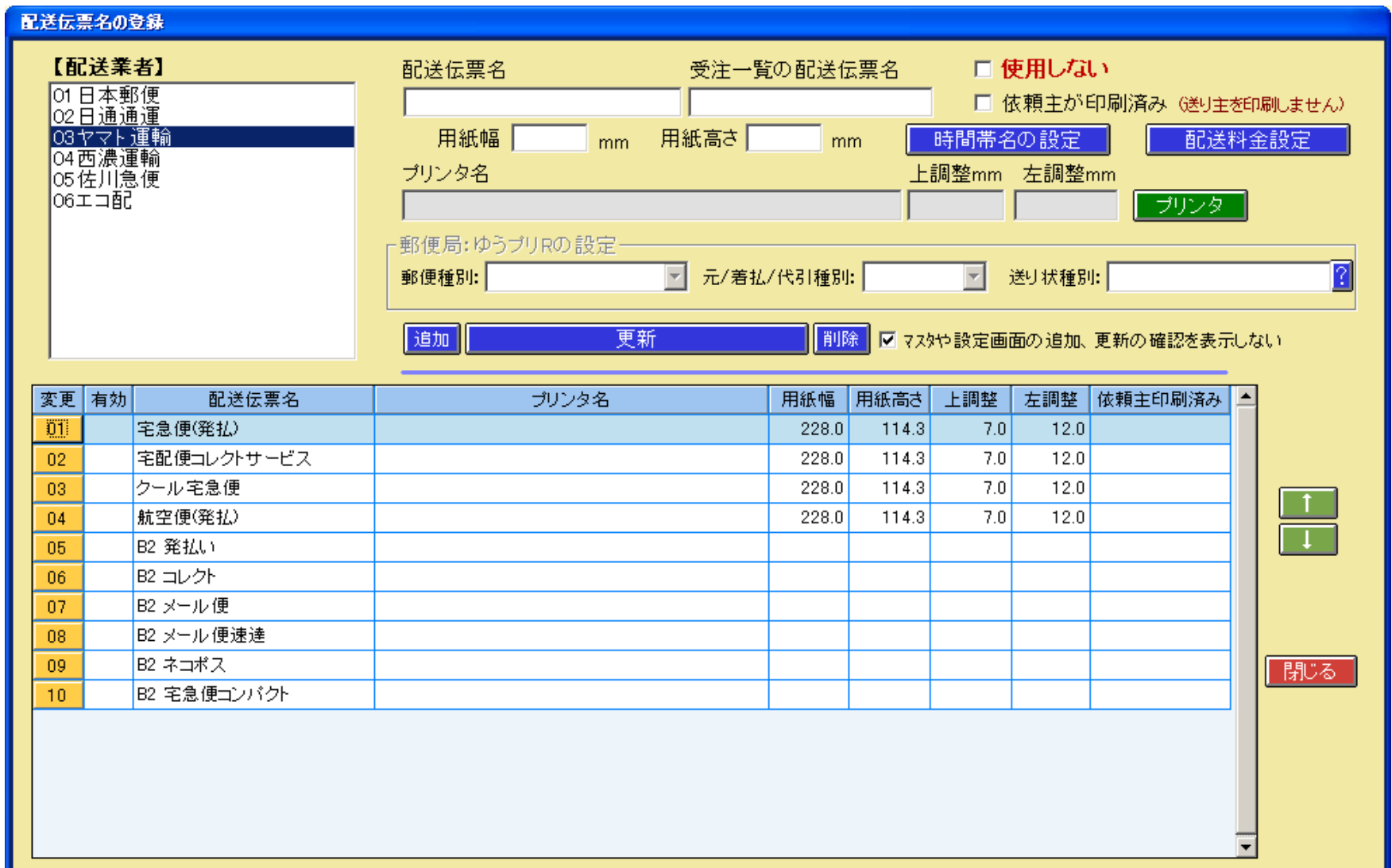

#### B2やe飛伝などの契約情報を設定

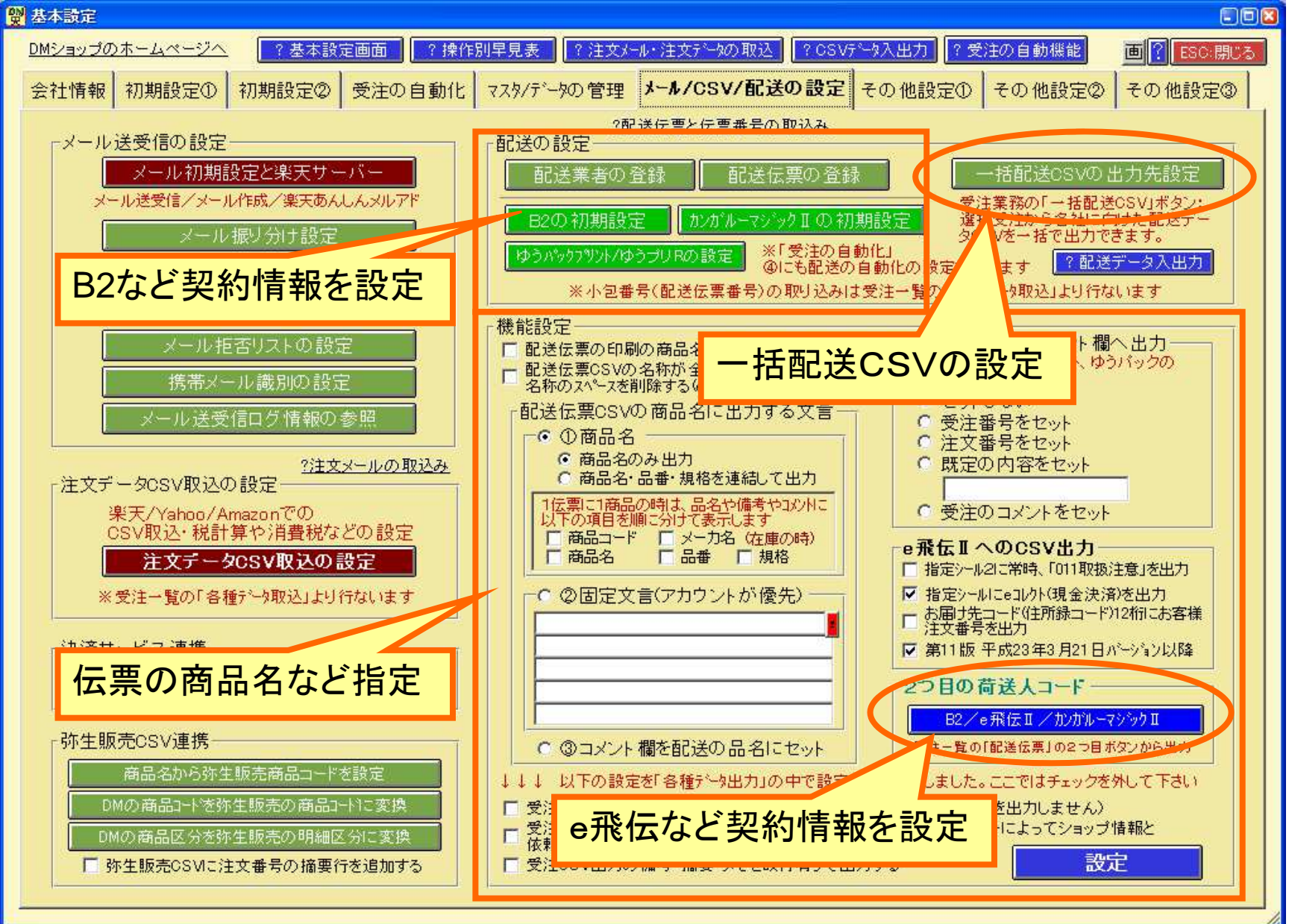

## ヤマトB2の契約情報を設定

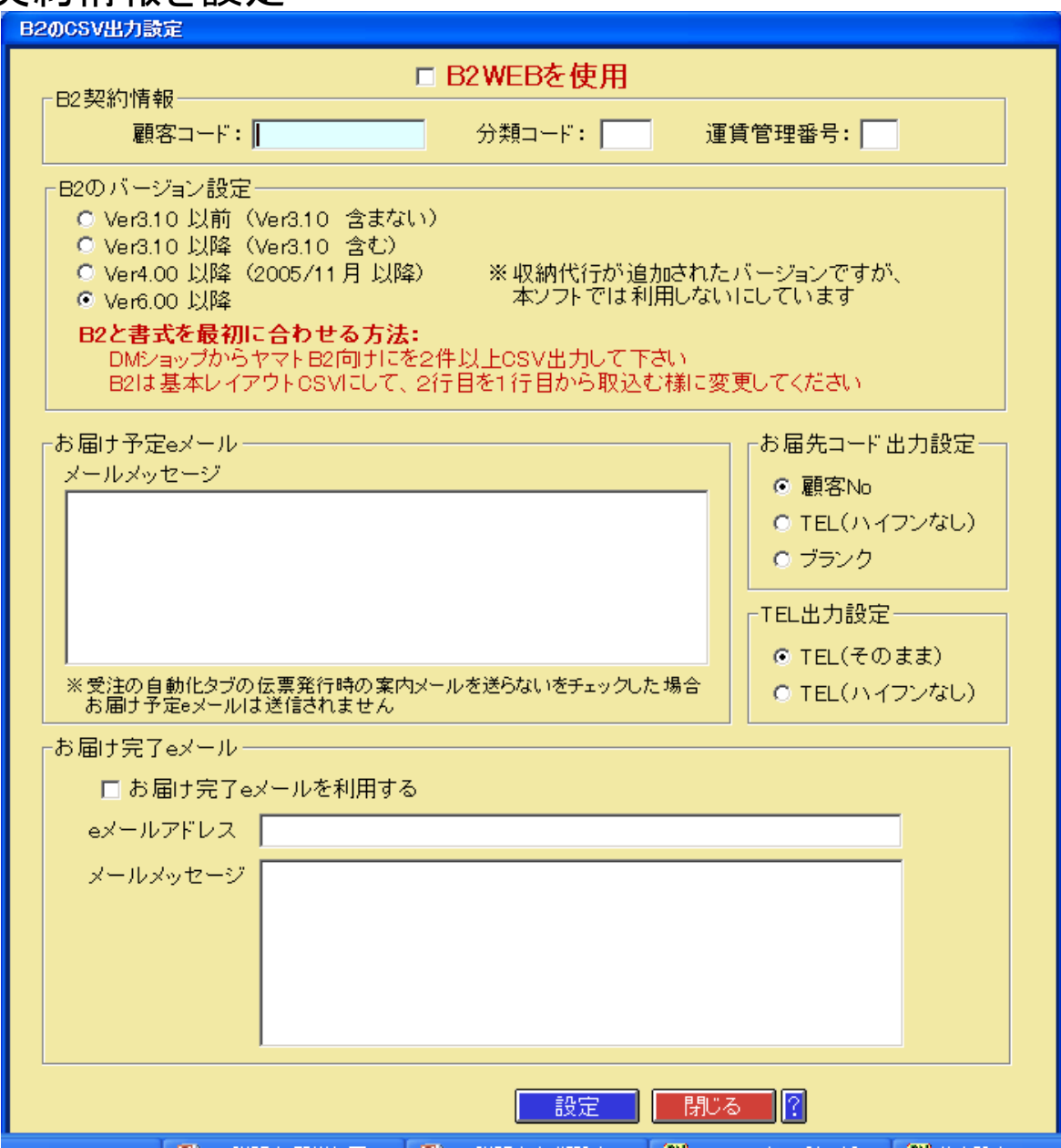

### 佐川急便e飛伝などの契約情報を設定

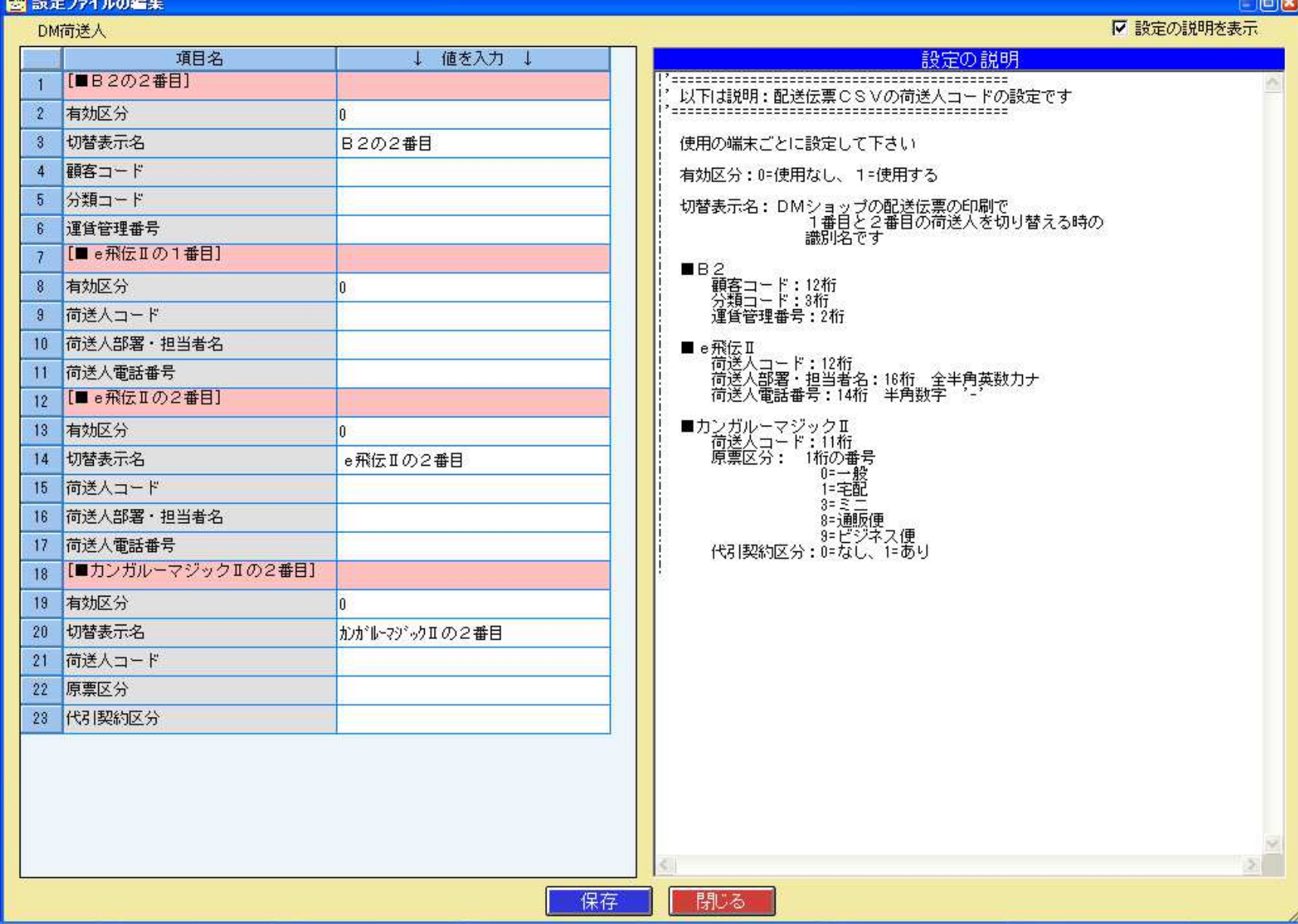

**Property** 

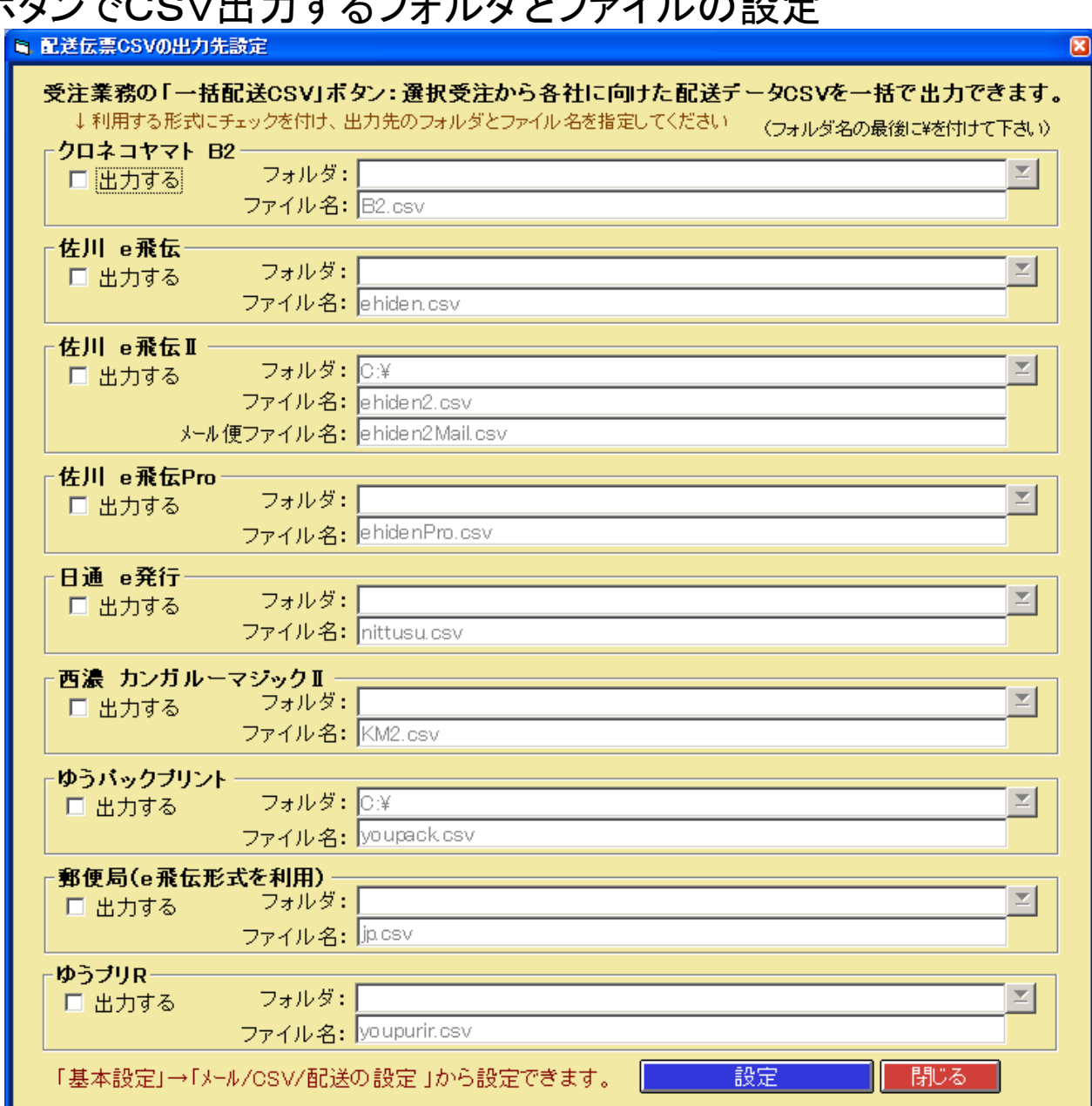

## ー括配送ボタンでCSV出力するフォルダンファイルの設定

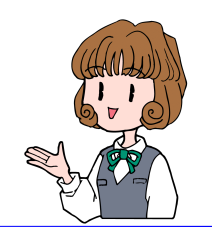

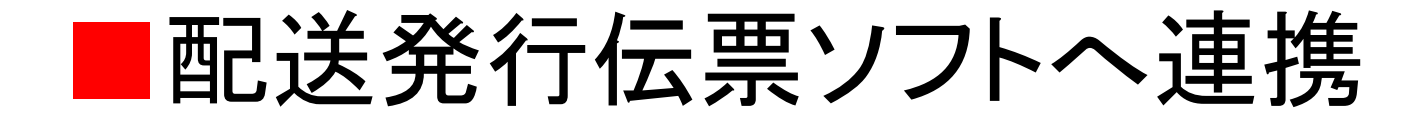

受注業務の画面で配送伝票の印刷とCSV連携一括配送伝票のCSV連携

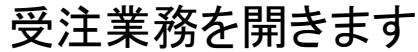

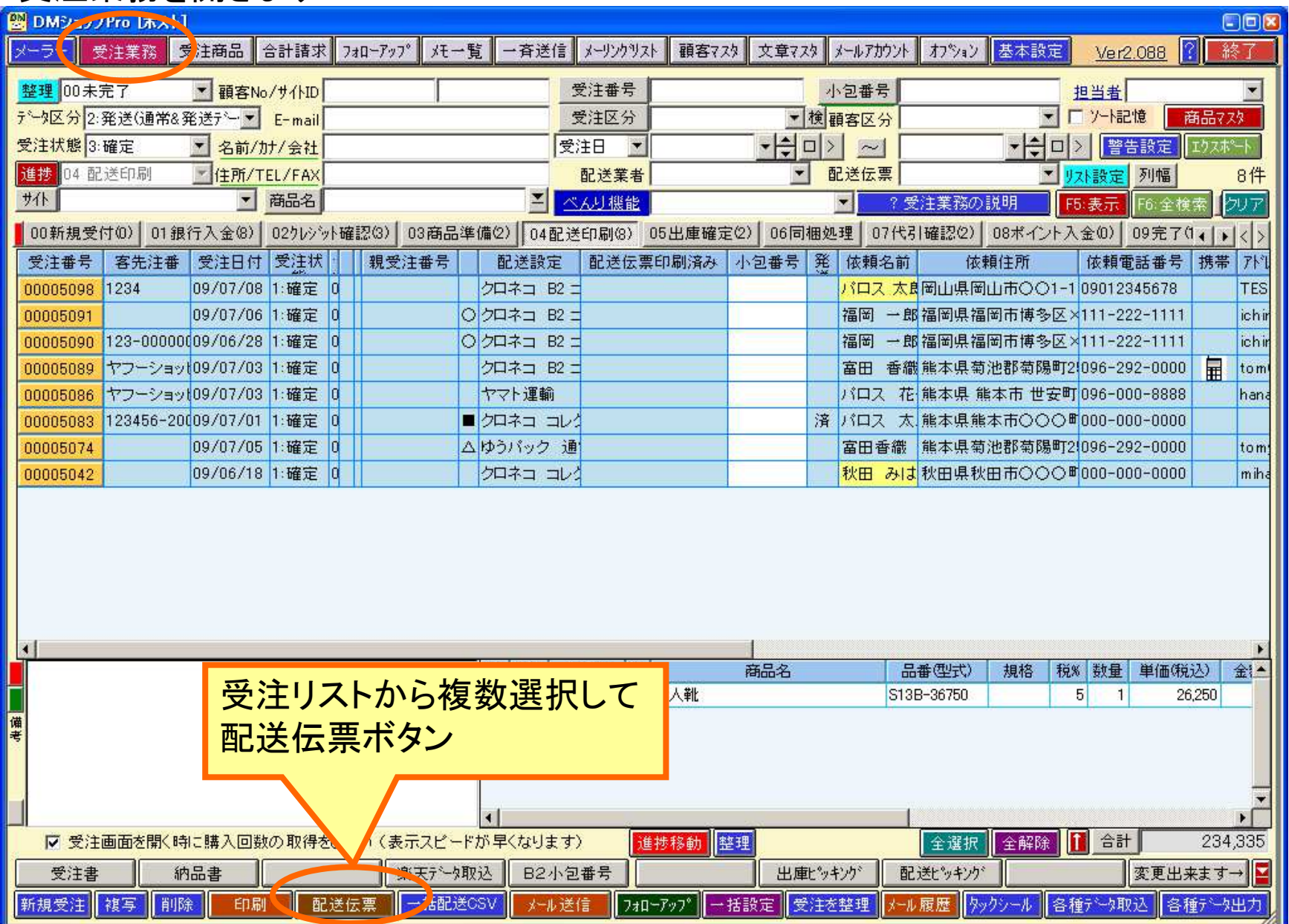

### 配送伝票の印刷とCSV連携

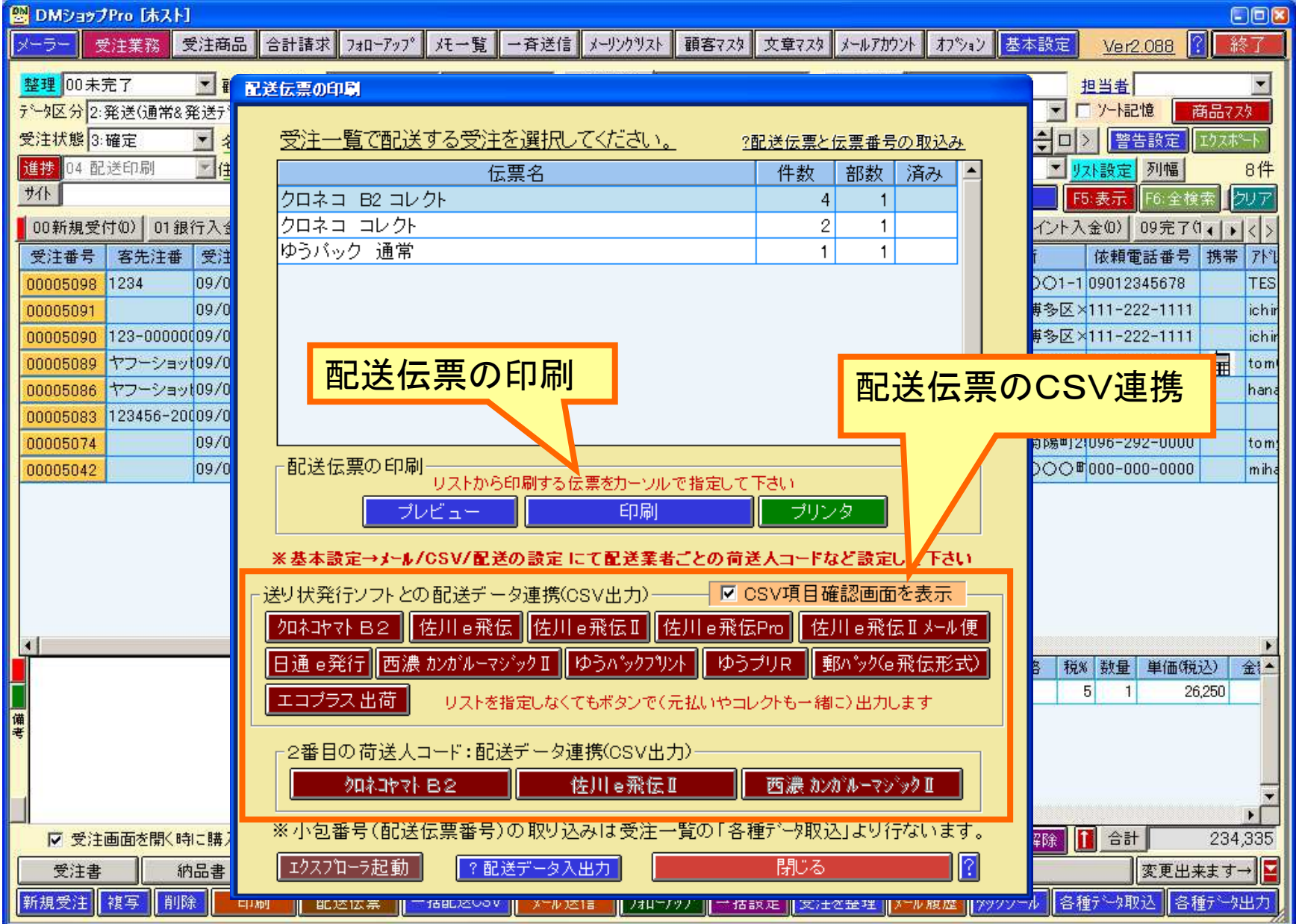

### 一括配送伝票のCSV連携

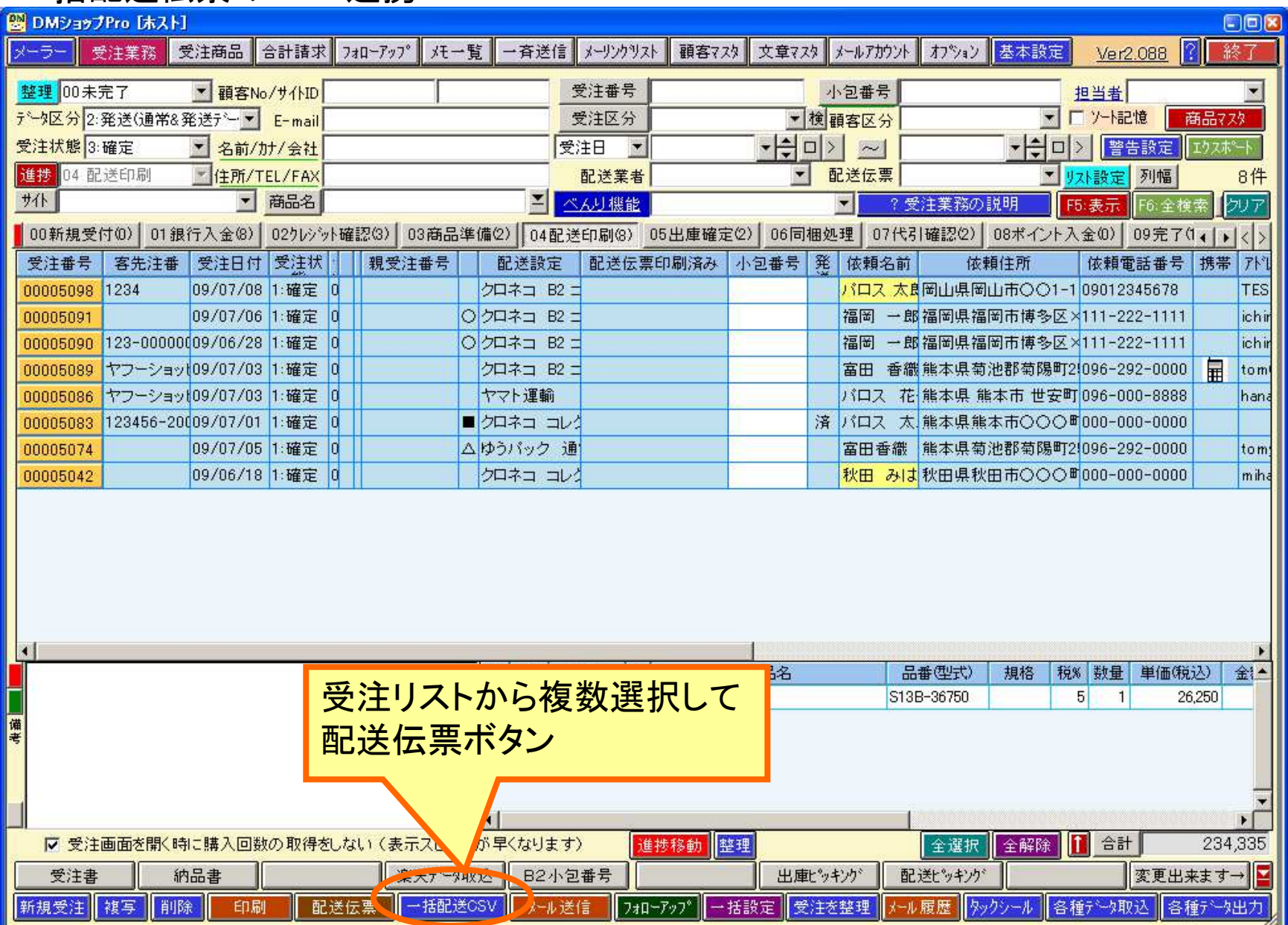

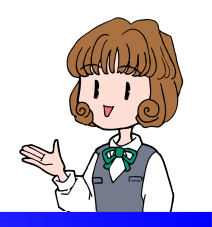

# ■配送伝票番号の取込み

# 送り状発行ソフトで配送印刷が済んだら受注業務の画面で各種データ取込メニューの配送業者別の小包番号の取り込み

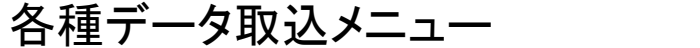

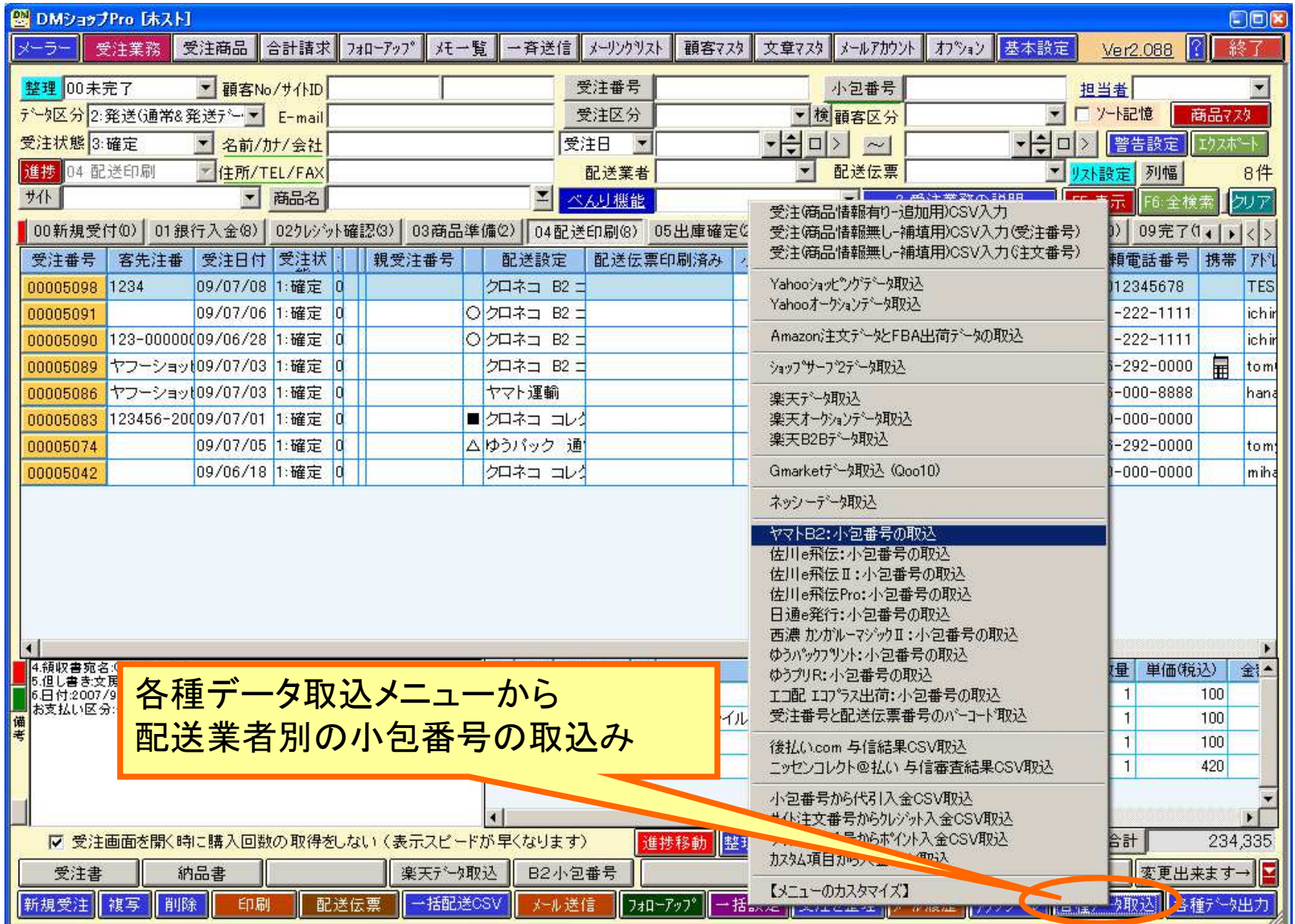

#### ヤマトB2から小包番号の取り込み

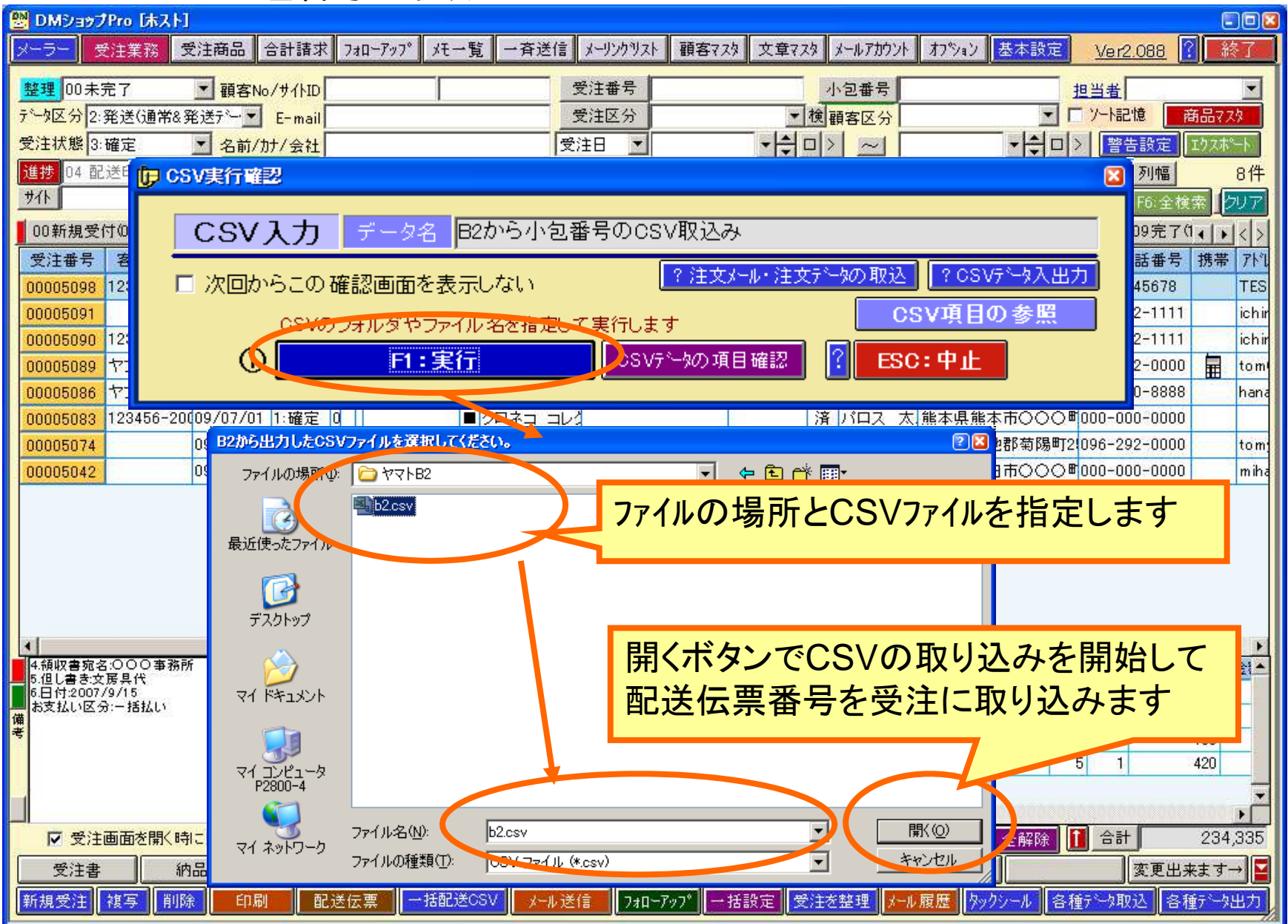

「メール送信」ボタンから配送番号をお知らせする発送メールを送信し、そのお客様へ続いて到着メールをフォローメールに登録して指定の日付に自動でメール送信します

■発送メールの送信

### 受注からお客様へメール送信

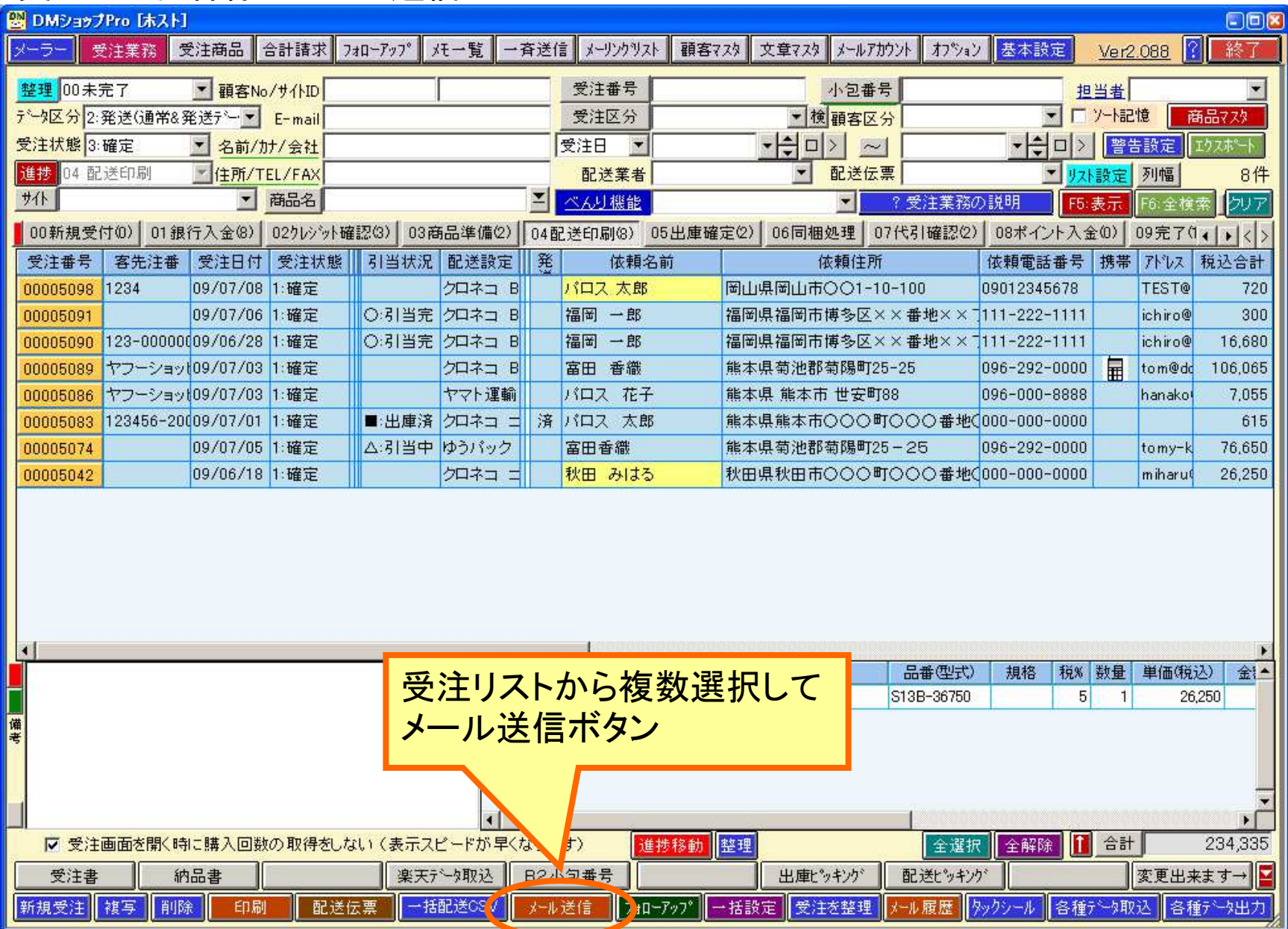

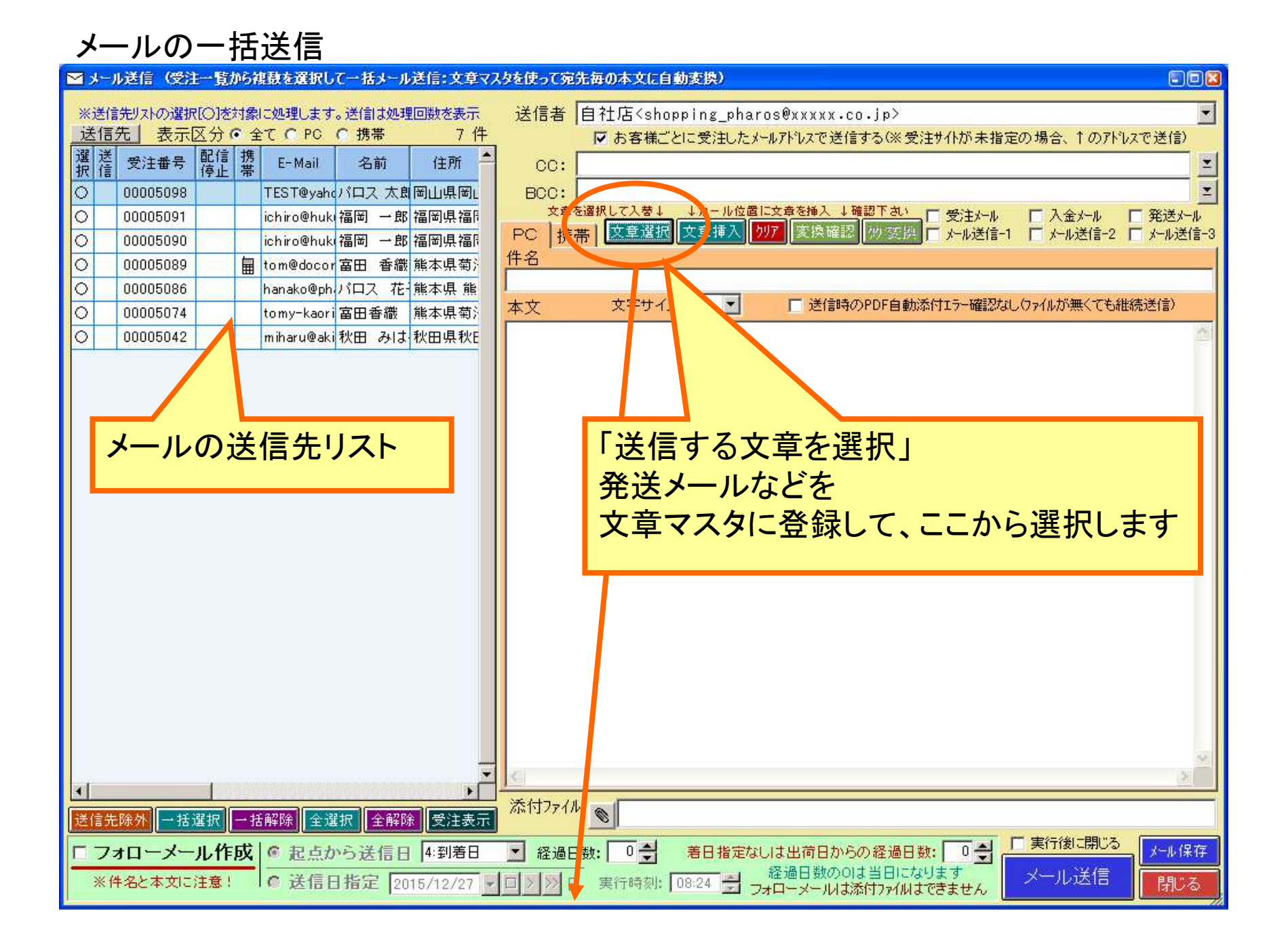

### メール送信の文章マスタの選択

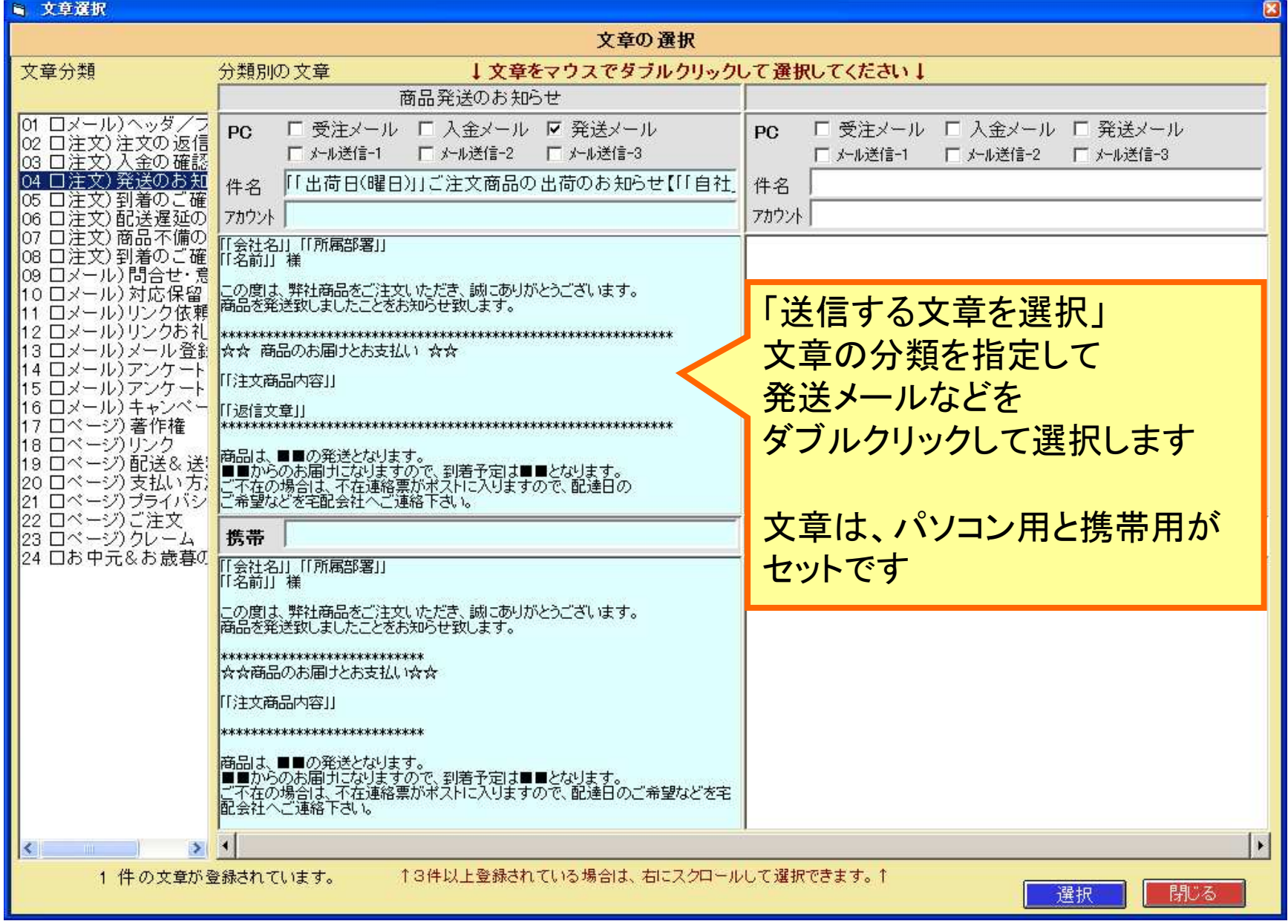

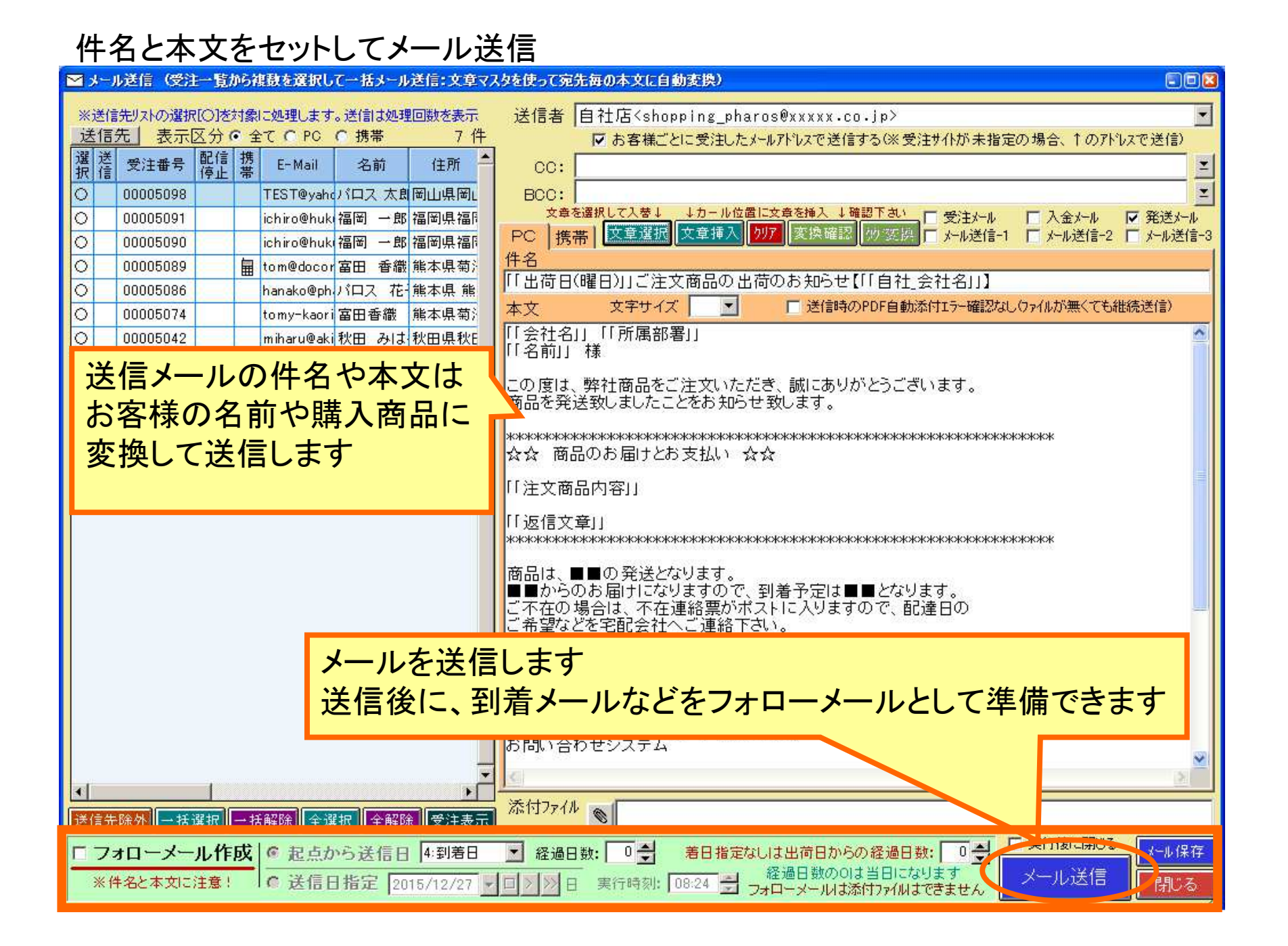

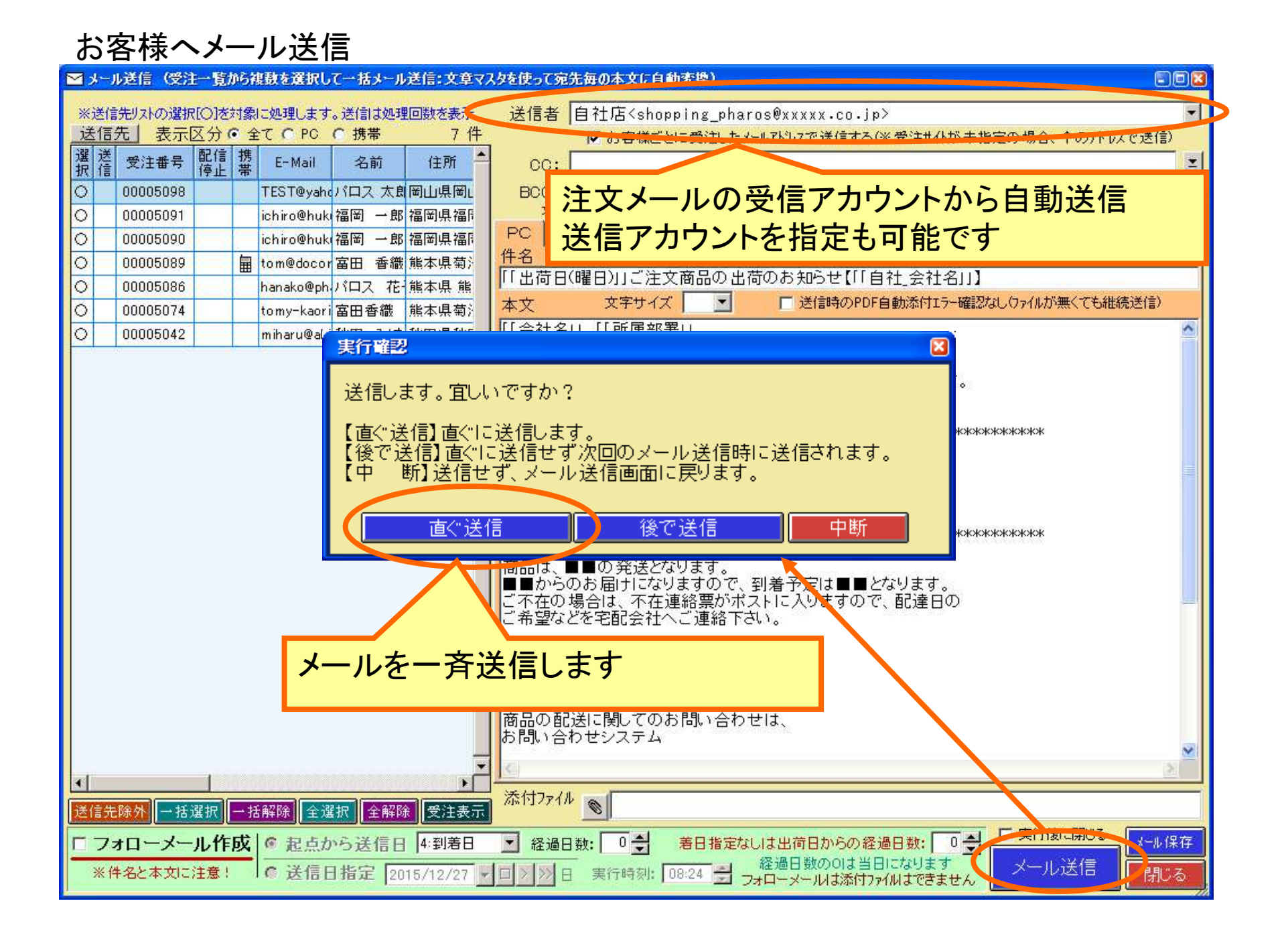

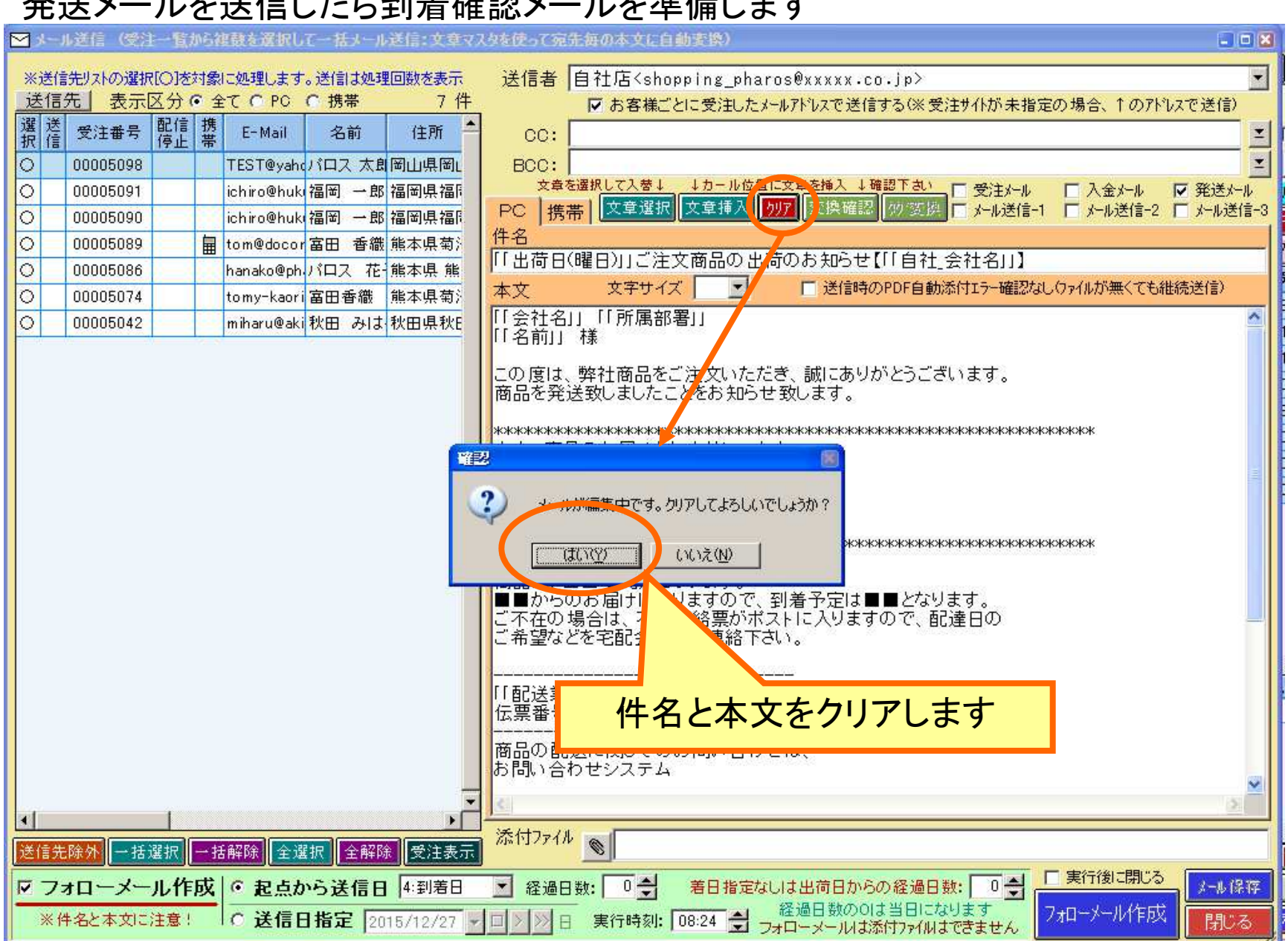

#### 発送メールを送信したら到着確認メールを準備します

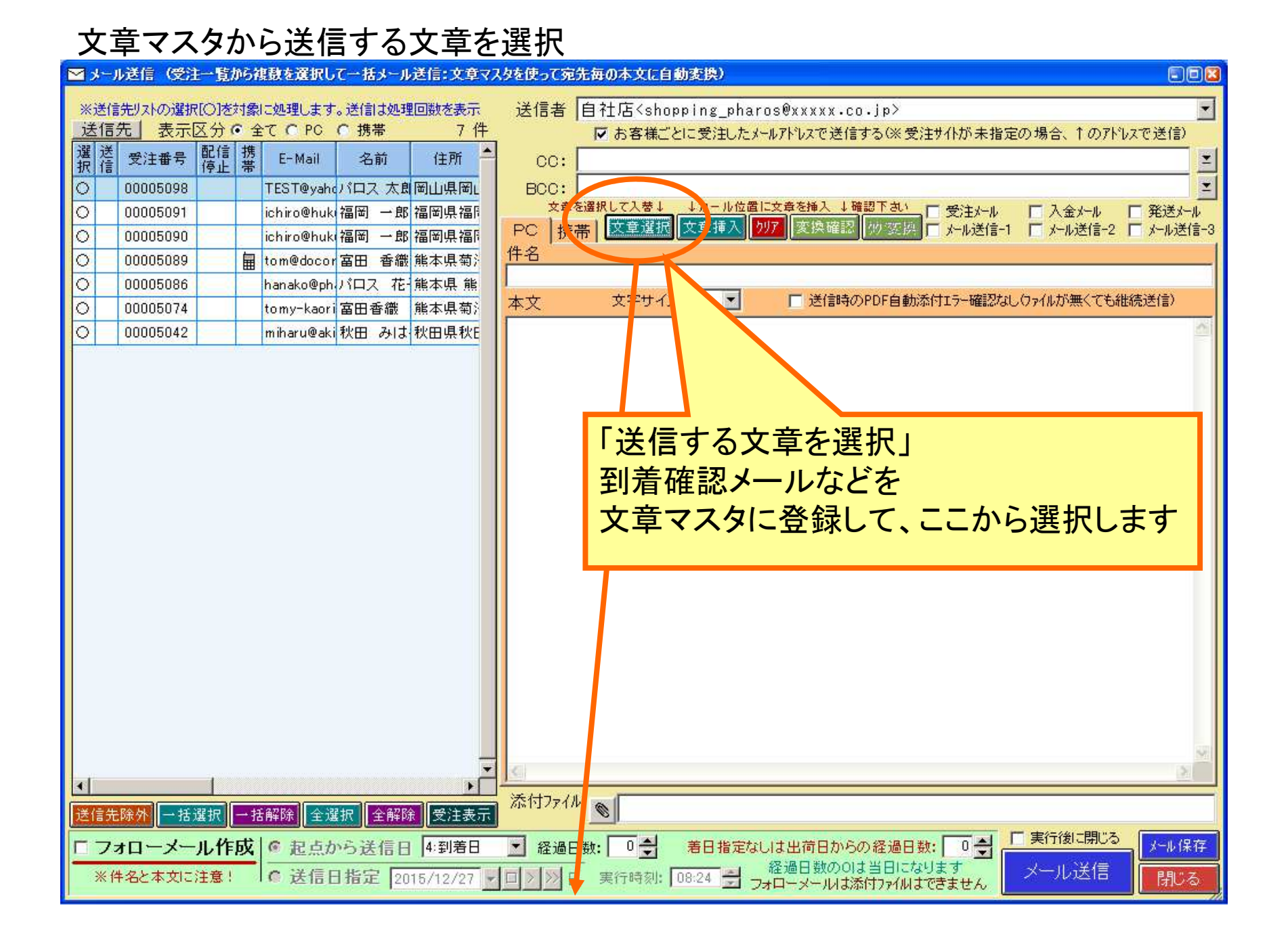

### 到着確認の文章をマスタから選択

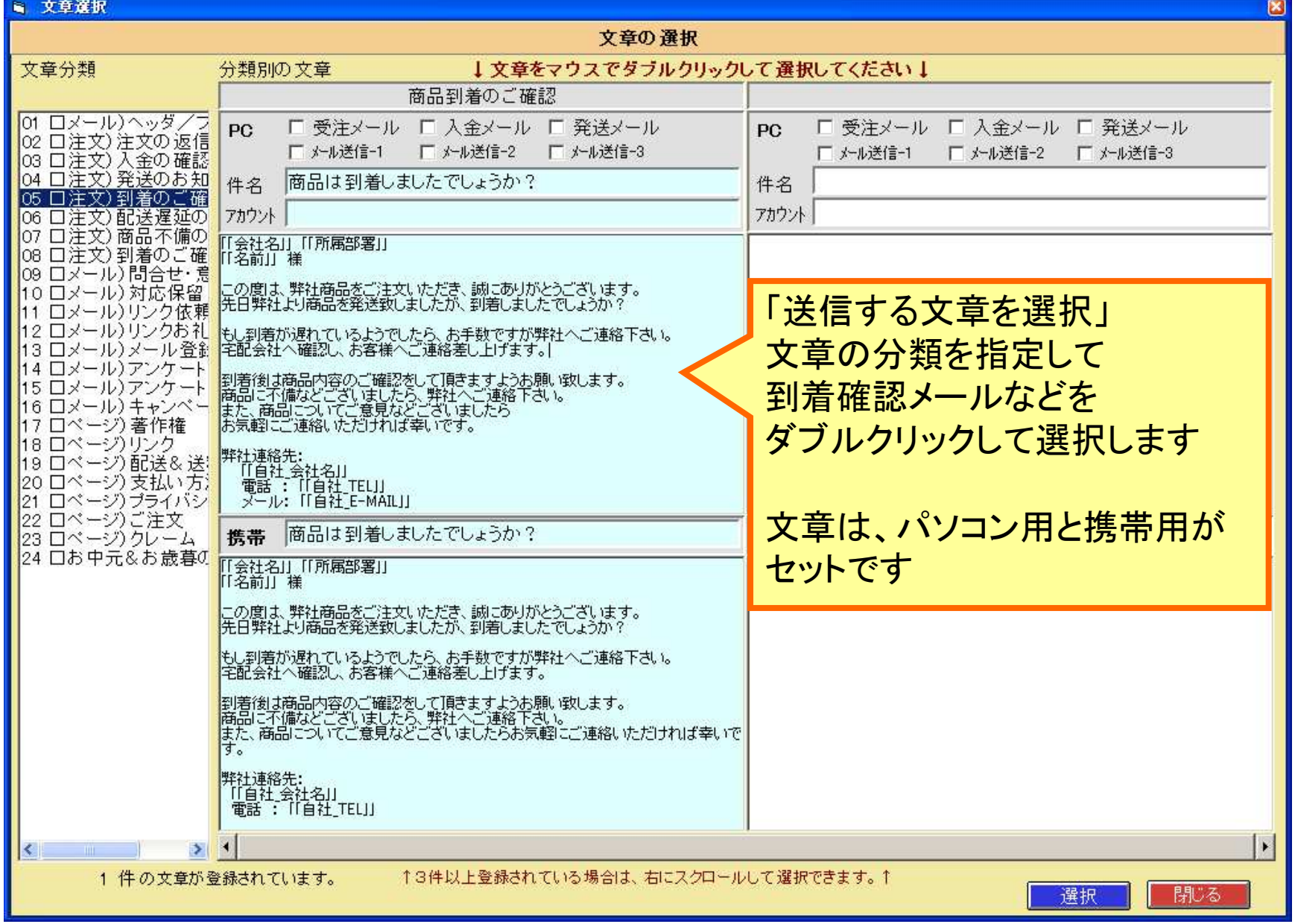

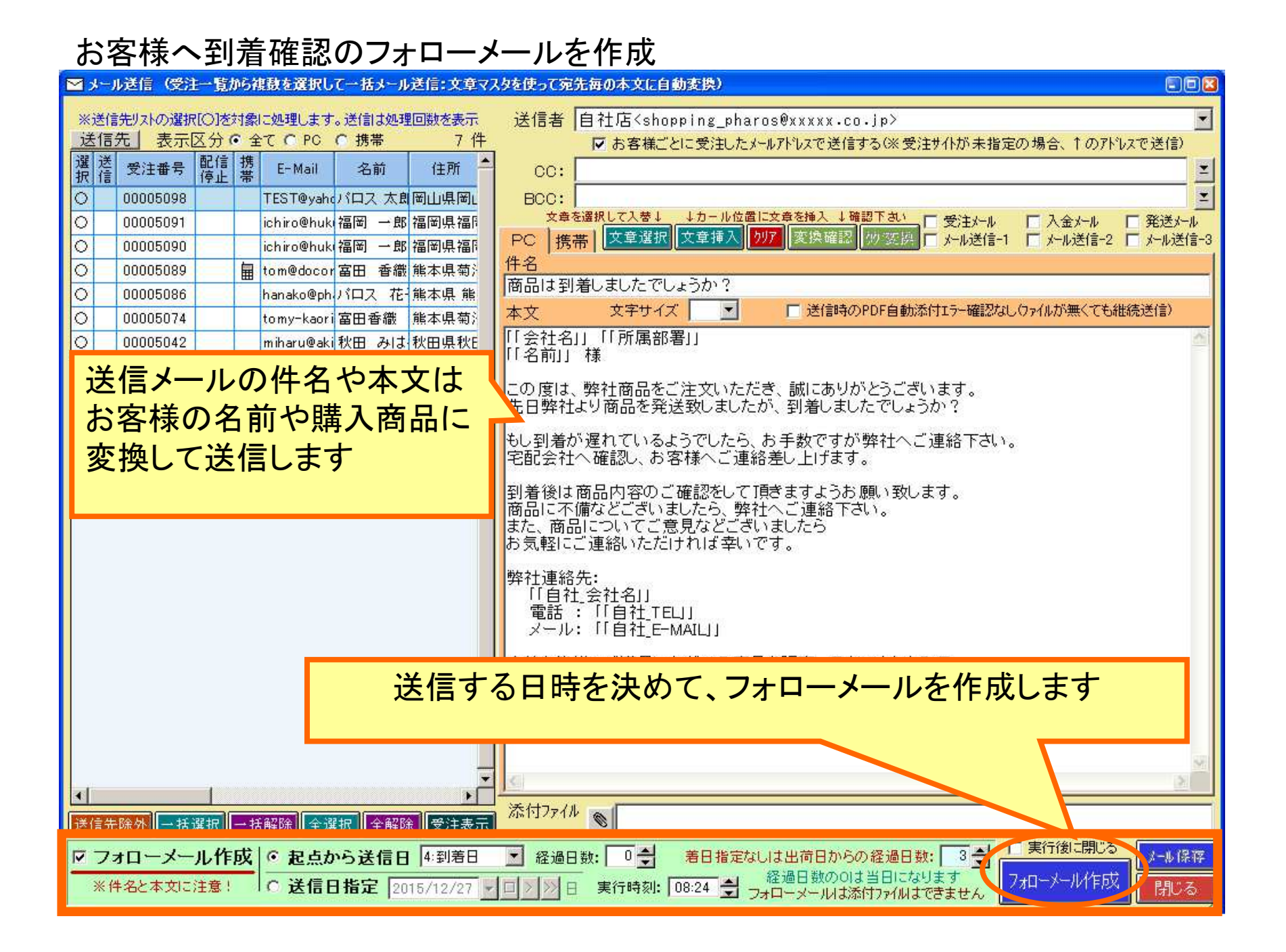

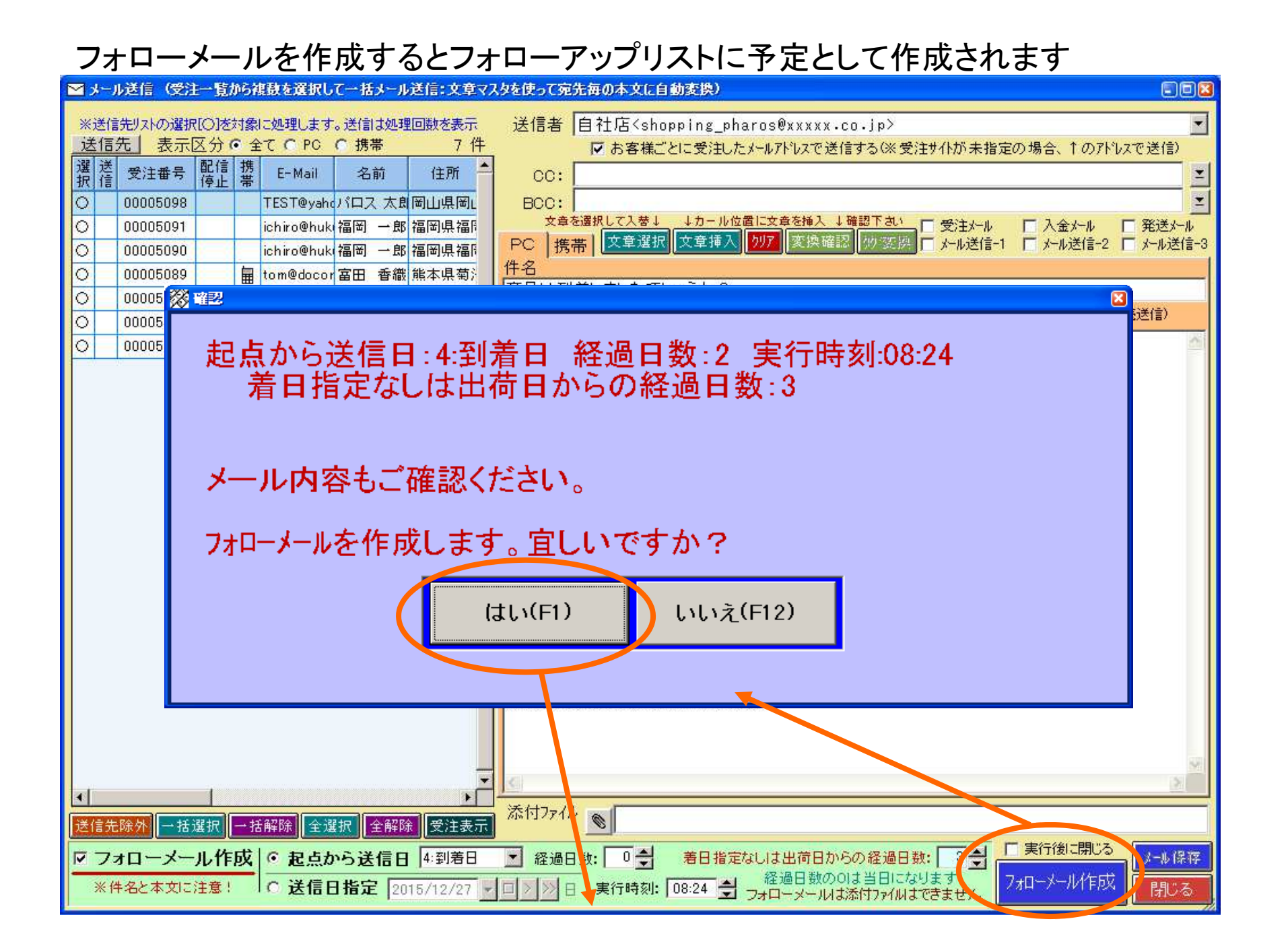

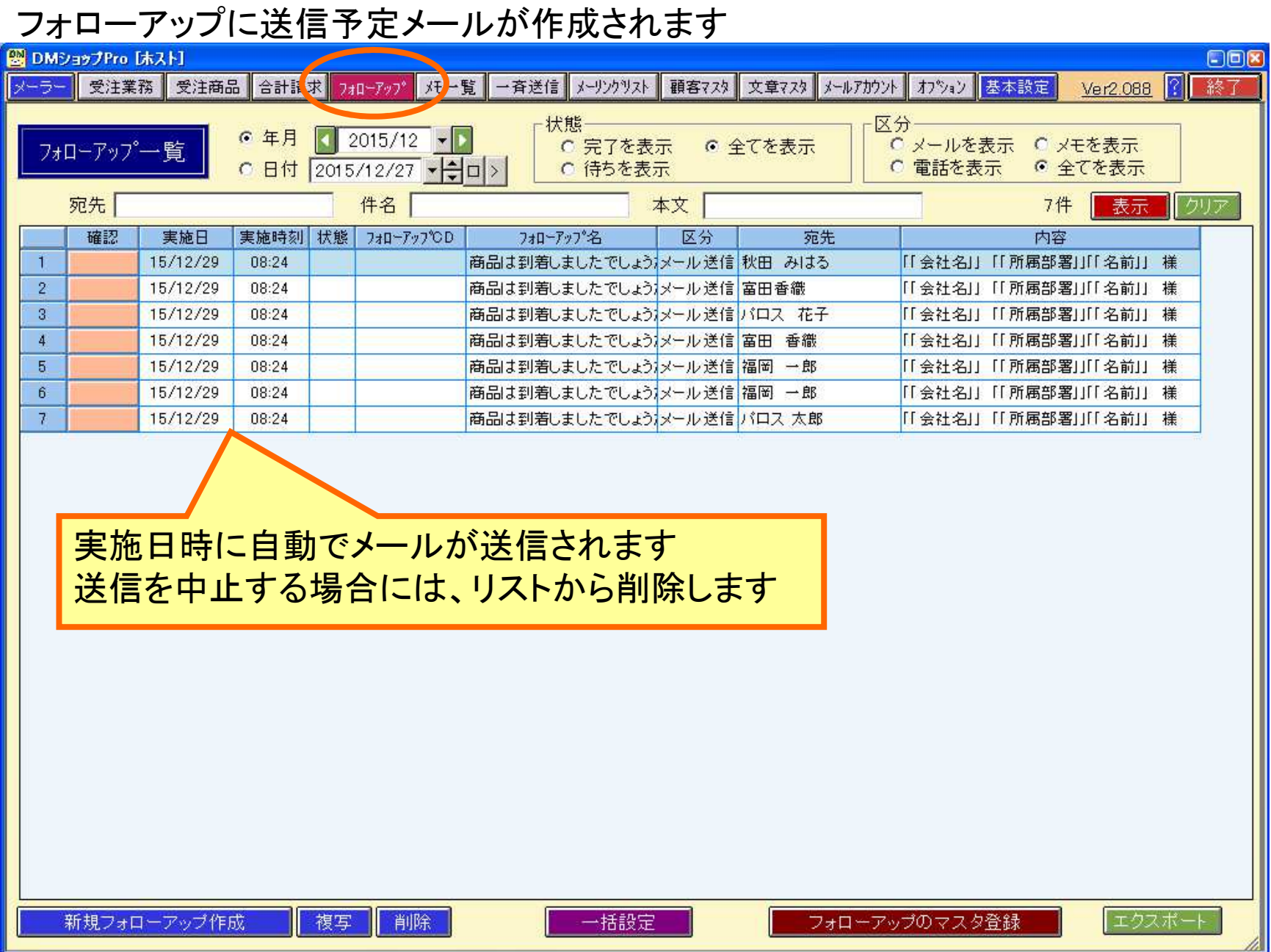

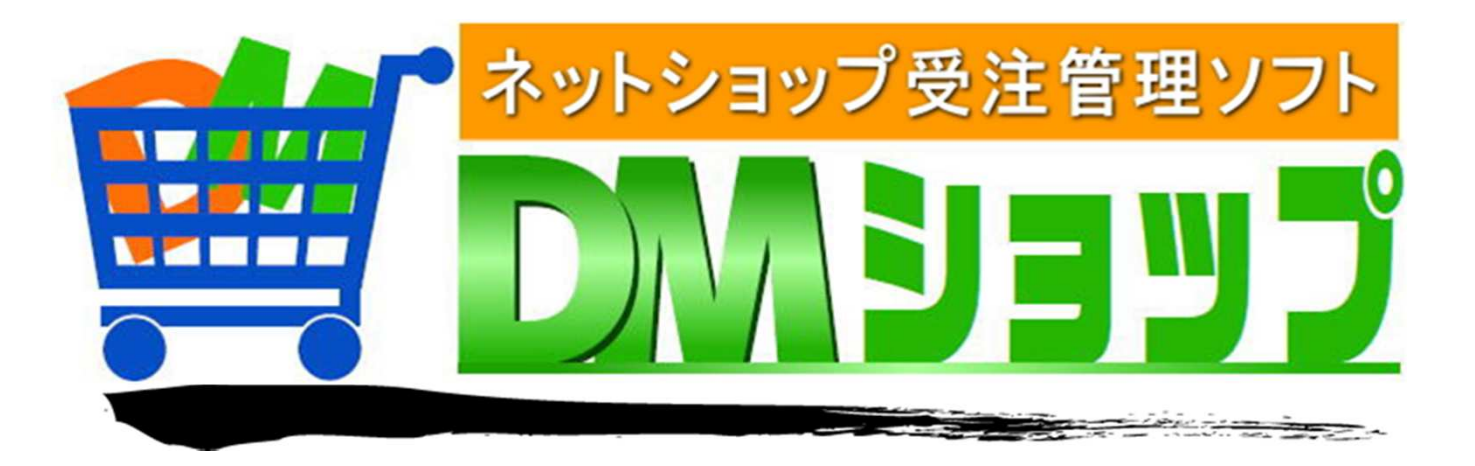

#### 株式会社パロス パッケージ販売部門

〒861-8081 熊本県熊本市北区⿇⽣⽥4丁目9-30 E-mail : <u>info@jyuchu.jp</u> URL : http://jyuchu.jp

TEL 096-337-1311 FAX 096-273-7707 (土日祝日を除く9時から17時半まで)

お問い合わせは、電話やメールでお受けしております。ご使用方法やご不便な所などお気軽にご連絡をお願いいたします。